## Patch Notes **O** Polycom

Polycom® DMA™ 7000 System

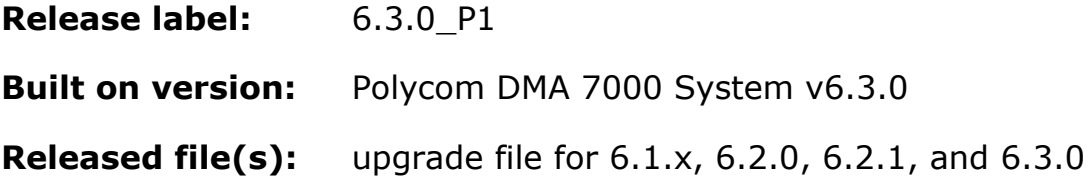

## **Purpose**

The primary focus of this patch is to resolve minor issues with WebRTC.

Patch 1 for DMA 6.3.0 (i.e. 6.3.0 P1 Build 198923) contains code changes to address the following issues:

- DMA-14736 RealConnect conference not working properly if DMA template is configured with cascade for size.
- DMA-14764 DMA Conference Templates could not be loaded when try to schedule pooled conference from XMA.
- □ DMA-14798 Random generated RealConnect chair codes may result in conference creation failure.
- DMA-14825 DMA Supercluster/UnauthorizedPrefix: SIP Call with unauthorized prefix fail to establish when backup DMA forwards the call to the active DMA.
- DMA-14898 WebRTC/RPWS Intermittent IVR display interrupts meeting.
- **D** DMA-14911 Max limit on WebRTC clients needs to 5.
- DMA-14926 DMA SIP Peer DNS resolution of Destination Network field on RE-INVITE (Outbound Calling).
- DMA-14948 API–display-name property value changes after promotion.
- **DMA-14956 DMA doesn't pass the participant name in the participant notification for Web** RTC participant.
- D DMA-14971 Improper CANCEL handling with Weighted SIP Peers.
- DMA-15010 Collabutron redirect response code should be be 302 (temporary) instead of 301 (permanent).

## **Prerequisites/Configuration Considerations**

- Systems may have Polycom DMA 7000  $v6.1.x$ ,  $v6.2.0$ ,  $v6.2.1$ , or  $v6.3.0$ installed
- When upgrading from DMA  $6.1.x$ ,  $6.2.0$ ,  $6.2.1$ ,  $6.3.0$  to  $6.3.0.1$ , the system will not preserve the call history information. To keep this data, backup the databases, upgrade the DMAs, and then restore the databases.

© 2015 Polycom, Inc. All rights reserved. POLYCOM®, the Polycom logo, and the names and marks associated with Polycom's products are trademarks and/or service marks of Polycom, Inc. and are registered and/or common law marks in the United States and various other countries. All other trademarks are property of their respective owners.

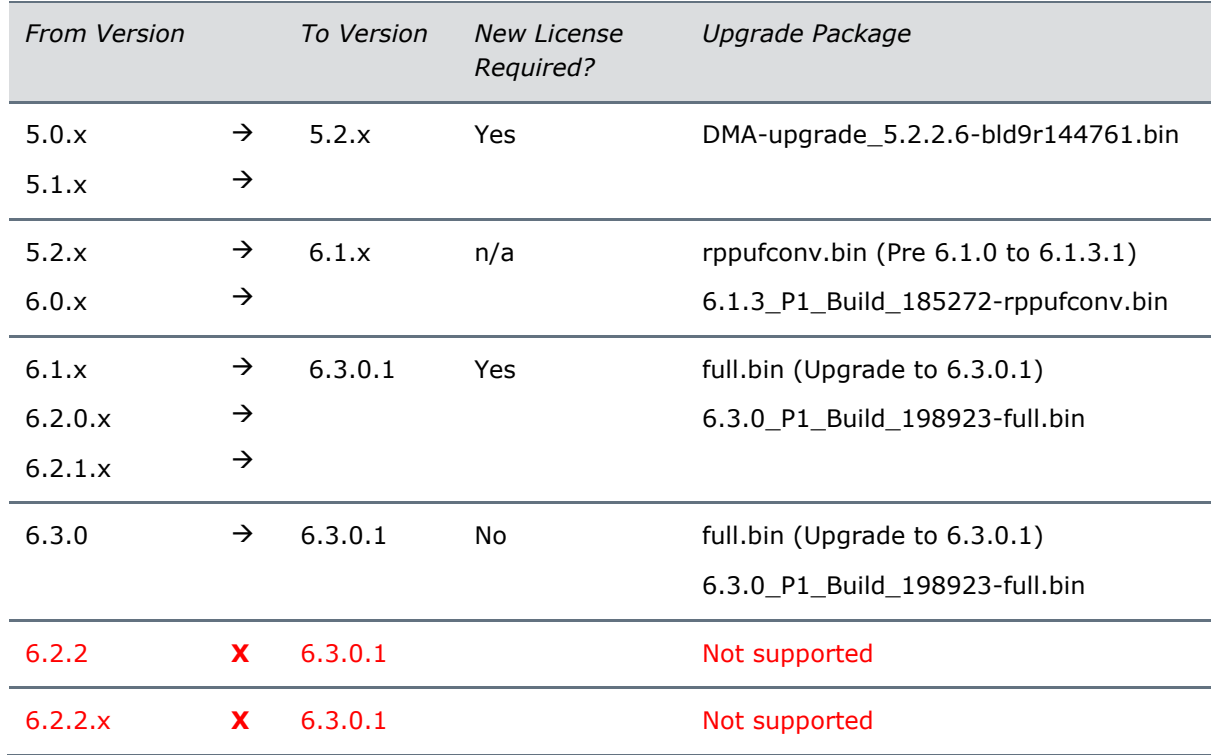

**NOTE**: Upgrades from DMA 6.2.2.x to 6.3.0.1 are not supported

## **Installation Notes**

- 1. Download the upgrade file for dma\_6.3.0.1
- 2. Login to DMA and navigate to Maintenance > Software Upgrade
- 3. Select "Upload and Upgrade" and choose the upgrade file
- 4. DMA processes and applies patch